### **Library Guide Gender Studies**

Welcome to the Gender Studies Library Guide! Here you can find information on how to use the library efficiently, where you can find what, and how to use databases to their full benefit. There are different sections in this library guide. One section tells you all about where to find what types of books in the university library that are relevant to the field, and the other section explains how to best use search engines.

### **Section 1: Where to locate books in the library**

The gender studies collection is somewhat spread over different disciplines in the library. This means that you can look for books in different places. One of the best places to start is the general section (general humanities). The code for this section is ALG 02.60; this is the gender studies section, and you can find this code on the side of the cabinet. You can find this section on the ground floor of the library in the city center (see map). Once you're in front of the cabinet, the spines of the books have a longer code. A code may look like this for example: 02.60 20 \*2016gb. This is the book *Breathing Matters* by Magdalena Górska. The first part of the code (02.60) indicates the subject area, in this case gender studies. The second part (20) indicates the sub area, in this case theory on gender studies. The latter part  $(2016gb)$  indicates the year it was published and the first letter of the author's last name  $(g)$ and the first letter of the title of the book (b). What follows is a breakdown of the codes for the sub areas:

#### - **02.60 Gender Studies (ALG)**

- $\circ$  20 = Theory on gender studies. Contains books on gender, women, feminism, masculinity etc.
- $\circ$  21 = Theory on sexuality. Contains books on queer/LGBTQ+, sexuality, sexual discrimination etc.
- $\circ$  22 = Theory on ethnicity and race. Contains books on postcolonialism, ethnicity, race, discrimination etc.
- $\circ$  23 = Theory on migration. Contains books on migration, diaspora, transnationalism etc.
- $\circ$  99 = Other. Contains books on posthumanism, animal studies, relationship between human and machine etc.

Other areas in the library that may be useful for your research interests are Communication Studies, Philosophy, Ethics, Religious Studies, History, Art History, Theater, Film and Television Studies, Cultural Anthropology and Sociology. What follows is again a breakdown of the codes, so that you know specifically where in each section you should look for books that pertain to gender studies. In the library there is a map where you can see where each section is located. The abbreviations in brackets is the Dutch abbreviation of that particular field.

## **Communication Studies (COM)**

- 05.20 Communication General
	- $\circ$  20 = Communication and society
- 05.30 Mass Communication and Mass Media
	- $\circ$  24 = Minorities and media
- $\circ$  25 = Gender in relation to the media
- 05.44 Electronic Communication
	- $\circ$  22 = Sociological and psychological aspects of online communities, hacking, digital diaspora etc.

## **Philosophy (WIJSB)**

- 08.36 Philosophical anthropology
- 08.38 Ethics
	- $\circ$  22 = Biotechnology
- 08.42 Cultural Philosophy  $\rightarrow$  this section contains books on cultural theory, postmodernism, popular culture, cultural criticism, cultural memory etc.
- 48.185 Feminist Philosophy

#### **Religious Studies (REL)**

- 11.09 Systemic Religious Studies
	- $\circ$  99 = Comparing different religions. Also contains issues on postsecularism and gender

#### **History (GES)**

- 15 History

 $\circ$  Aspect E = Social history, which includes women's history

#### **Linguistics (ATW)**

- 17.21 Linguistics
	- $\circ$  23 = Monolingual sociolinguistics: language and gender

#### **Comparative Literature (ALW)**

- 17.75 Comparative Literature
	- $\circ$  27 = Feminist approaches to literature
	- o 29 = Postcolonialism

#### **Art History (KUN)**

- 20.03 Art History Methods and Techniques
	- $\circ$  23 = Gender studies and feminist art history
- 20.05 Art in relation to other areas of culture: general
	- $\circ$  23 = Art and ethics of religion
	- $\degree$  24 = Art and science
- 20.10 Art and Society: General
	- $\circ$  22 = Gender studies and feminist art, visual arts from a feminist perspective

### **Theater, Film and Television Studies (THE)**

- 24.31 Theory and aesthetics of cinematography
	- $\circ$  20 = Gender and feminism
- 24.32 History of cinematography
	- $\circ$  20 = Cinematography in political contexts

**Ethics (ETH)** (this has a different system that uses letters instead of numbers):

- $AT = Technics$  and ethics: science, technology and society
- BG = Bio-ethics: bio and genetics technology, genomics. Includes books on cloning, the relationship between animal and human, and zoocrticism
- $CL =$  Human bio-ethics: bio and genetics technology on the human
- CR = The start of life: Includes issues on abortion, contraception, surrogacy, I.V.F.
- $-CV$  = The end of life: Includes issues on euthanasia, suicide, palliative care etc.
- CX = Other themes on medical ethics: Includes issues on human experimentation, xenotransplantation and transfusion, pharmacy, sexuality, AIDS
- $-$  DD  $=$  Nature ethics: Animal ethics

For books from the Sociology (SW-SO) and Cultural Anthropology (SW-CA) sections, visit the Library Uithof and go to the third floor (see map). At this time there is no breakdown of these codes available.

If you have trouble locating certain fields, need help finding certain literature or sources, or if you have a question about the collection in general you can contact our special subject librarian drs. Arja Firet (a.firet@uu.nl). You can also reach out to dr. Kathrin Thiele from our own program, who is responsible for the collection within the gender studies program (k.thiele@uu.nl).

#### **Section 2: Search Engines**

Many students usually resort to Google Scholar for their research. While this engine is a good place to start exploring your field of interest, it does not let you do thorough and specific searches. One that does is Worldcat. This is an engine that is connected to all the libraries around the world. This means that when you do a search, it lets you see which libraries hold the item you are looking for. Moreover, what is so beneficial about Worldcat is that it combines all the databases that Utrecht University has s subscription to. This means that it is no longer necessary to do searches separately in, for instance, JSTOR. Moreover, if you use codes for your searches, Worldcat will come up with very specified searches, so that you do not have to scour through 10,000 hits. In what follows, there will be a quick tutorial of how to use Worldcat to its maximum benefit.

Let's say you are interested decolonial theory with a specific focus on gender. A way to search for sources that deal with these issues is to use certain codes. The following codes are best to use:

ab: abstract au: author fc: full text only kw: keyword kf: keyword + full text ti: title

If you use the abstract code, the engine will look for your search word in every abstract in its database. If you choose full text only, however, the engine will scan full texts looking for your search word. This means you will get more hits using the full text only code than if you use the abstract or keyword codes, since these contain much less text or even just a few words. If you look at figure 1 and 2, you can see the difference. When the codes (kf:gender AND kf:decolonial theory) were used, 423 hits came up. However, when the codes (ab:gender AND kf:decolonial theory) were used, only 90 hits came up. This shows how specific you can go into your searches. You can of course add as many search words as you want. If, for instance, you also wanted to include queer studies, you could search as follows: ab:gender AND kf:decolonial theory AND kf:queer. Again, you can use different codes for different search words in order to find sources that best match your research interest.

If you want to see all the available codes, click on "advanced search" below the search bar on the right side.

If you look at the left bar (figure 3), you see that there are check boxes that you can tick. For instance, you can choose to have the engine use libraries worldwide, the Netherlands, or just Utrecht Library. If you keep it to libraries worldwide, this means that the engine will also show you sources that UU does not have, but that may still be useful for you to know about, and that you can perhaps access in different ways.

You can also choose if you want to look for articles or books (with the option of looking for physical and/or eBooks). Moreover, you can narrow your searches down by choosing before or after which year it has to be published, or between which years (figure 4). Furthermore, there is the option of choosing which language it has to be written in, and you can also choose within which fields you want to search. For example, if you see that there are many "medical" topics coming up, you can filter this out by checking only the sociological, humanities, or arts boxes.

If you already have a specific book in mind that you are looking for, you can simply use the codes title (ti) and author (au). If you are looking, for instance, for *Breathing Matters* by Górska, you use the codes as is done in figure 5. If you click on the item you will see more information, and the option to request the item for pick up (figure 6).

If you have trouble locating certain fields, need help finding certain literature or sources, or if you have a question about the collection in general you can contact our special subject librarian drs. Arja Firet (a.firet@uu.nl).

#### Charlotte Knoors MA 5

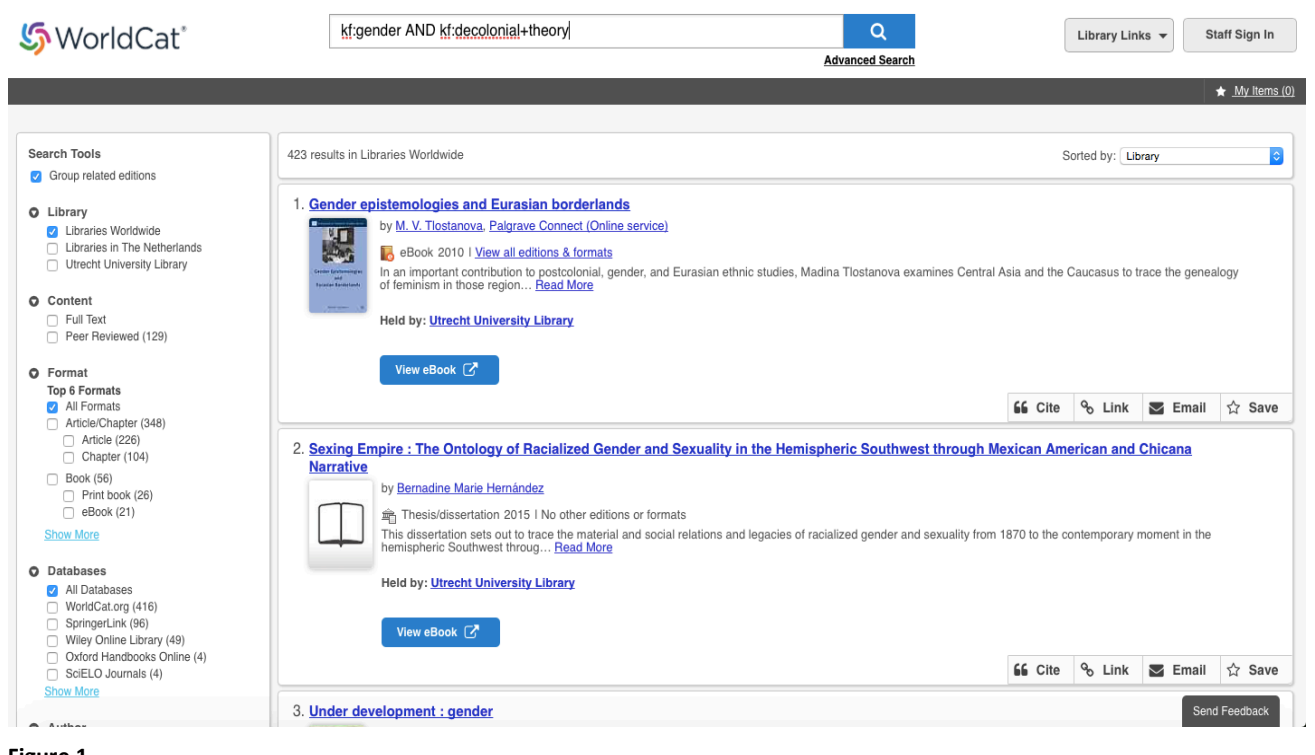

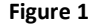

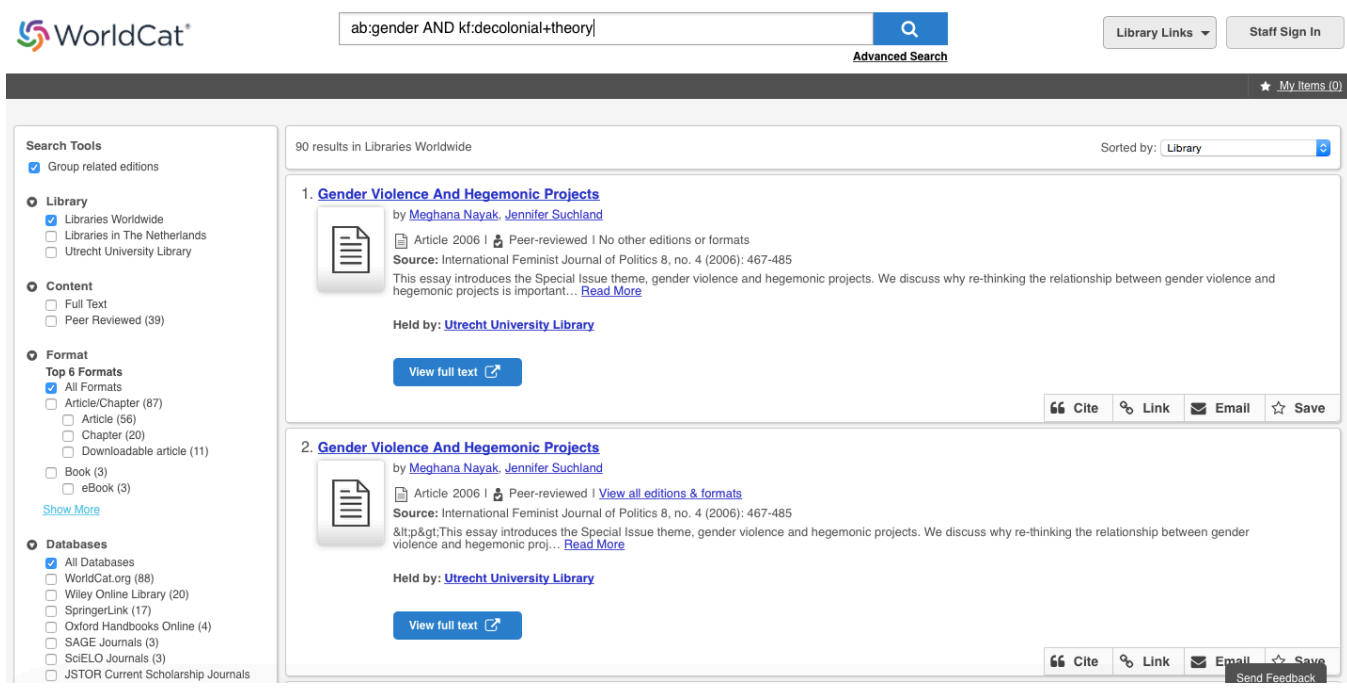

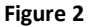

# い WorldCat®

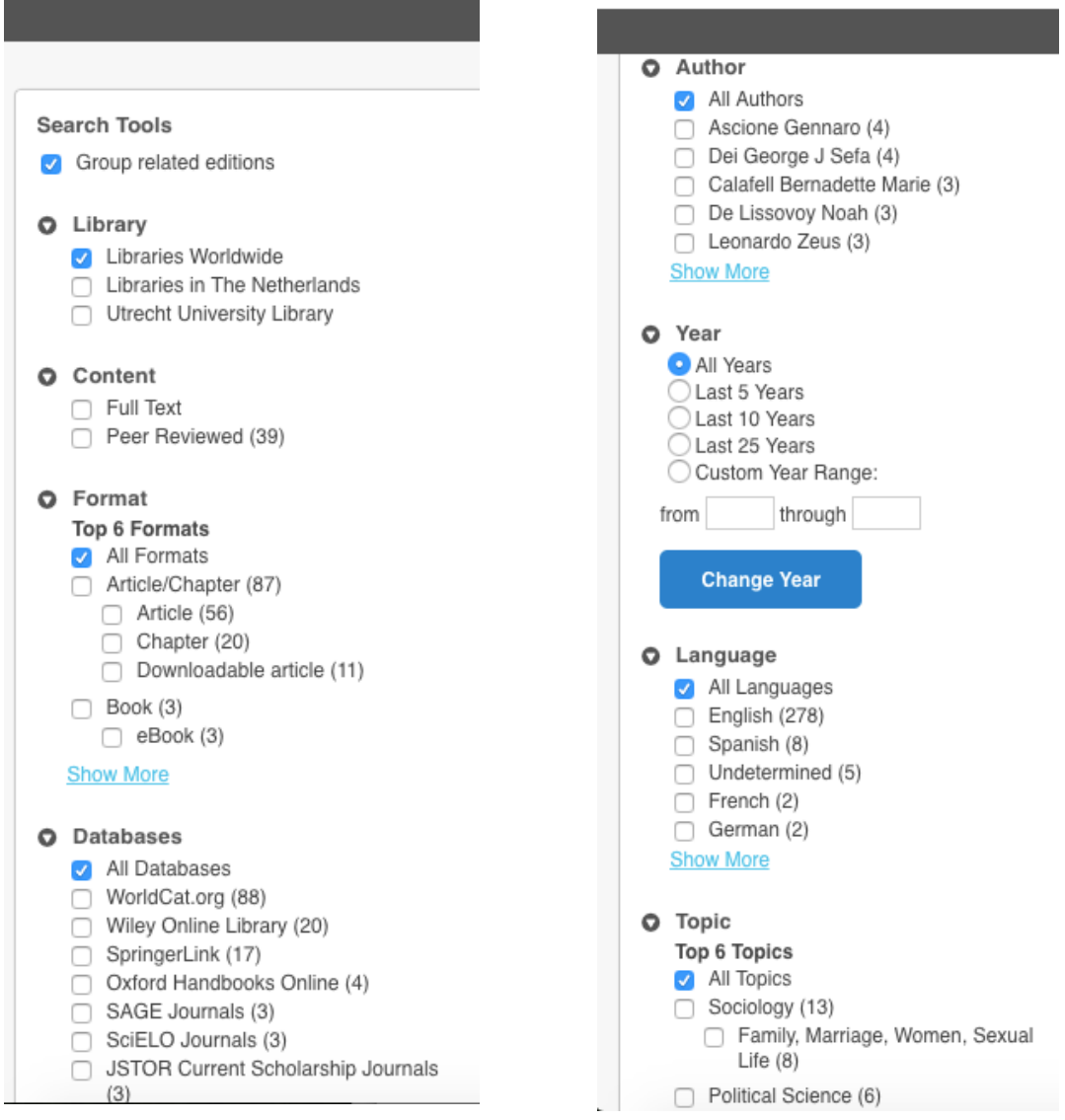

い WorldCat®

**Figure 3 Figure 4**

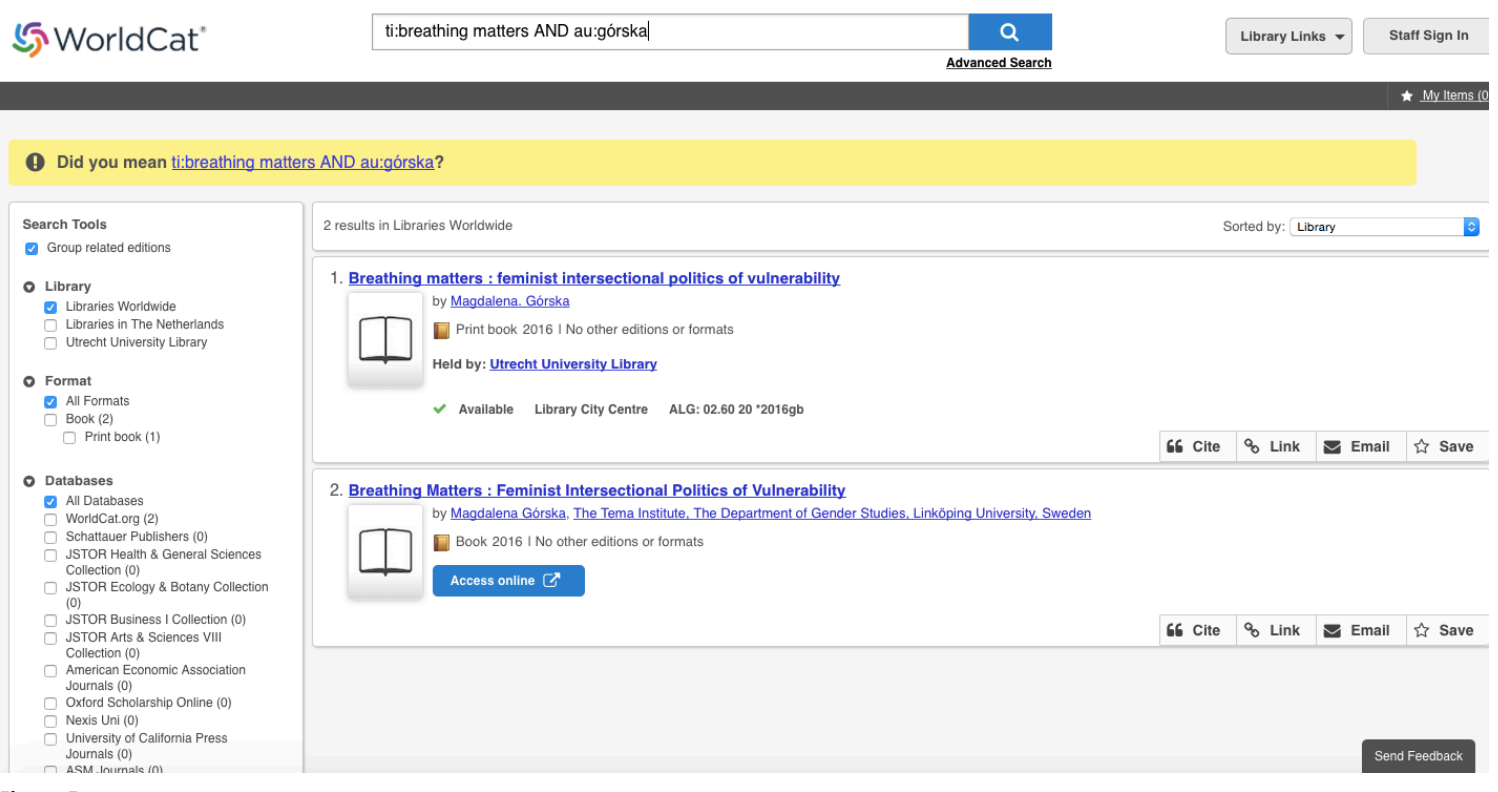

**Figure 5**

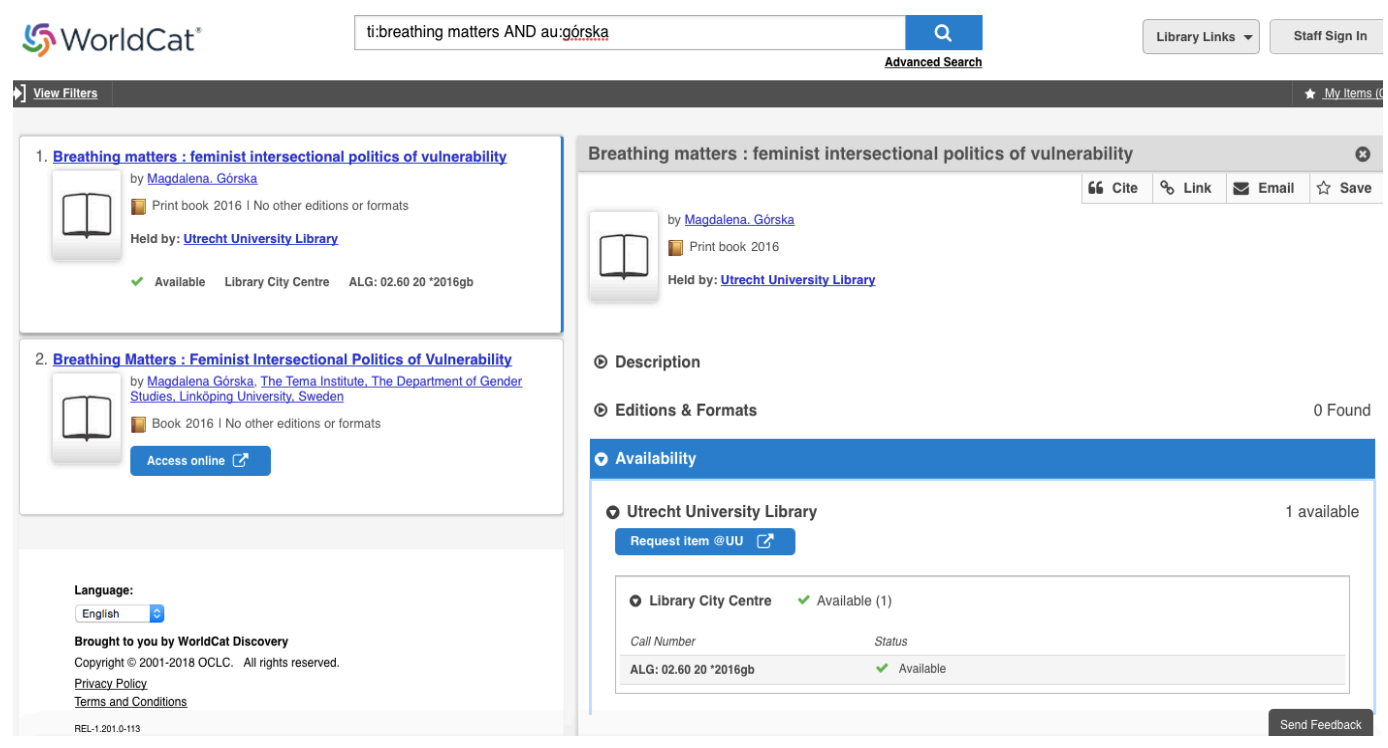